# **Создание презентаций с помощью Microsoft PowerPoint**

**нажмите кнопку F5**

#### **Правила оформления презентаций**

- единый стиль;
- на слайдах тезисы, выводы, таблицы, графики и т.п.);
- не перегружать текстом или графикой;
- текст хорошо виден (контрастный фону) и удобочитаемый (достаточно крупный);
- анимационные эффекты использовать целенаправленно;
- планировать закончить вовремя или чуть раньше;
- время на каждый слайд 1-1,5 минуты.

## **Работа со слайдами**

- **• Главная Создать слайд**
- 

**• Главная – Макет**

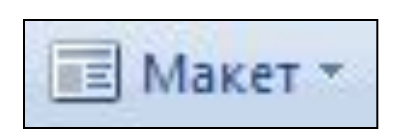

- **• Дизайн Темы**
- **• Показ слайдов С начала** ([F5])

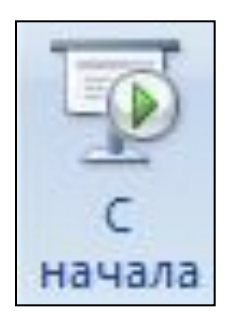

## **Размещение на слайде графики**

Клип

- **• Вставка Рисунок**
- **• Вставка Клип**
- **• Вставка Фигуры**
- **• Вставка Надпись**
- **• Вставка WordArt**

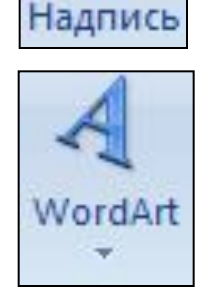

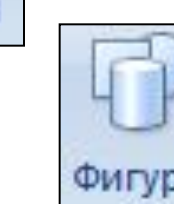

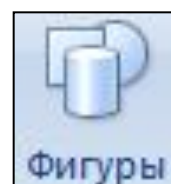

Рисунок

#### Добавление действий к объекту

- выделить объект
- Вставка Действие

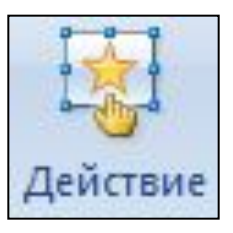

- «Перейти по гиперссылке»
- выбрать действие или слайд, ОК

#### Создание управляющих кнопок

- Вставка Фигуры Управляющие **КНОПКИ**
- выбрать и нарисовать кнопку на слайде
- «Перейти по гиперссылке»
- выбрать действие или слайд, ОК

## **Создание анимационных эффектов**

• выделить объект

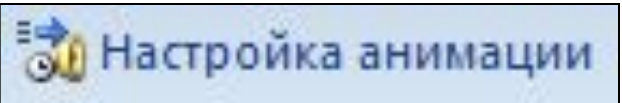

- **• Анимация Настройка анимации**
- **• Добавить эффект**

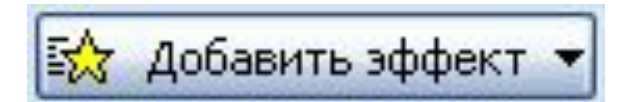

- выбрать эффект
- задать параметры изменения эффекта (Начало, Свойство, Скорость)